# スーパーコンピューティングシステムにおける

# ジョブ再現実行可能環境の構築

五十嵐 伸昭\*<sup>1</sup>,一関 京子\*<sup>1</sup>,野手 竜之介\*<sup>1</sup> 松本 秀一<sup>\*2</sup>,川添 良幸<sup>\*3</sup>  $^{\ast1}$ 東北大学金属材料研究所テクニカルセンター,  $^{\ast2}$ 株式会社日立東日本ソリューションズ, \* <sup>3</sup> 東北大学金属材料研究所計算材料学研究部門

#### **1.** 目的

東北大学金属材料研究所ではシミュレーションによる新たな材料の創出を目的として、スーパーコンピューティングシ ステム(以下、「スパコンシステム」という)を導入した。スパコンシステムで計算した成果は学術的・工業的に重要な 意味を持つため、論文に発表した後、計算方法や数値の正当性の検証を求められる場合がある。計算の再現に必要な情報 はユーザーが自分で保存しておく必要があるが、ユーザーの不注意により喪失することが多く、その場合、計算の再現実 行が困難となる。このようなケースを補完するため、今回、特に利用率の高い特定のアプリケーションについてジョブの 再現実行ができるように、計算の条件や入力データをジョブの履歴として保持し、必要に応じて過去のジョブの履歴を検 索する機能および過去のジョブの入力ファイルなどを展開する機能を開発した。

#### **2.** システム概要

図 1 にジョブ投入時の流れを示す。ユーザーがジョブを投入すると、以下の情報をジョブの起動情報としてジョブ履歴 管理データベースに保存する。

- $\bullet$  ジョブ ID
- ジョブ投入者 ID
- ジョブ投入コマンドに指定されたオプション
- z ジョブ投入時の実行ディレクトリのパス
- z 入力ファイルのジョブ実行時および保管場所のパス
- ジョブの投入日時
- ジョブの起動日時

 また、実行したアプリケーションの入力ファイルとジョブ投入時のスクリプトファイルをジョブの履歴情報として保存 する。ユーザーが独自に開発したプログラムについてはシステム側で自動的に入力ファイルを特定することが難しいが、 市販されているアプリケーションは仕様が公開されているため、システム側で判別して自動的に取得することが可能であ る。現在、対象とするアプリケーションはスパコンシステムで利用率の高い VASP と Gaussian(バージョン 03 および 09) である。

ユーザーはこれらの蓄積されたデータから、ある検索条件により検索し、該当するジョブの一覧を得る。その一覧から 得られたジョブ ID を指定すると、データベースの情報をもとにそのジョブを実行するための入力データが、あるディレ クトリに展開され、過去に実行したジョブが再実行可能となる。

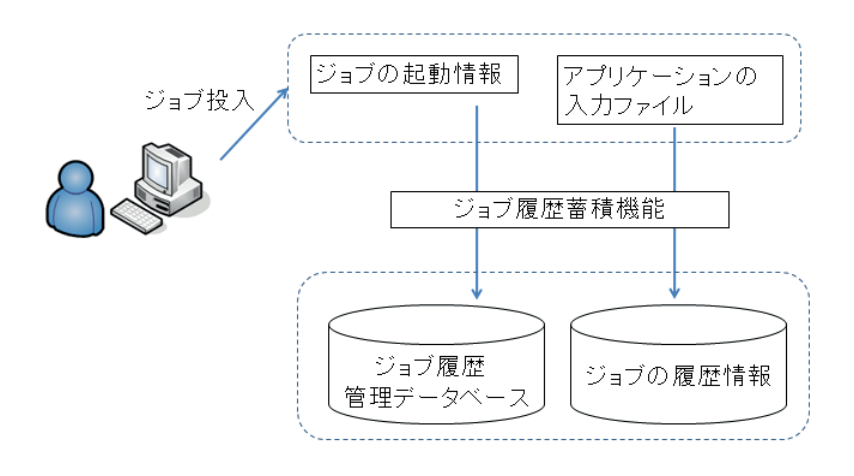

図1 ジョブ実行の流れ

#### **3.** 使用方法

図 2 にジョブ再現実行の流れを示す。ユーザーがジョブの再現実行をする場合は、まずジョブ検索コマンドを実行し (①)、対象となるジョブのジョブ ID を特定する。次に、ジョブ再現実行支援コマンドを実行し(②)、指定したジョブ の入力ファイルや再現実行スクリプトファイル等を展開する。展開されたスクリプトファイルを実行する(3))ことによ り、過去に実行した計算と同じ条件で計算を行うことができる。

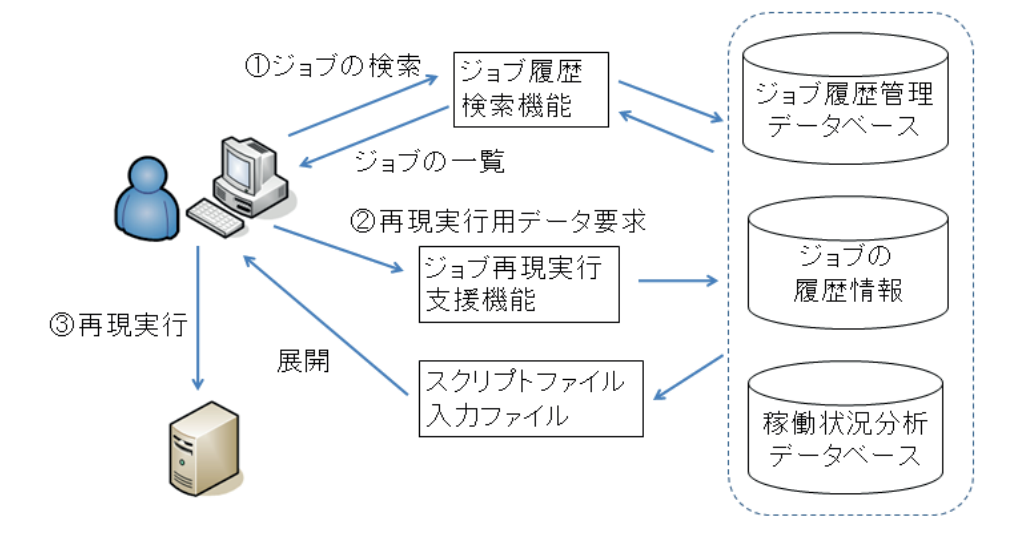

図2 ジョブ再現実行の流れ

## **3.1** ジョブの検索

ジョブ検索コマンド histj は、ジョブ履歴管理データベースおよび稼働状況分析データベースから検索条件に合致した ジョブの情報を出力する。ユーザーはキュー名や実行日時の範囲、ジョブ名、作業ディレクトリに含まれるキーワードな どさまざまな条件を組み合わせて、対象となるジョブのジョブ ID を特定する。以下に 2010 年 4 月 1 日以降で作業ディ レクトリに PBE という文字列を含んだジョブを検索している例を示す。複数のジョブがキーワードに合致した場合は、 詳細表示オプション(-I)の使用やキーワードの追加などで絞り込みを行うことで再現実行したいジョブのジョブID を 特定する。

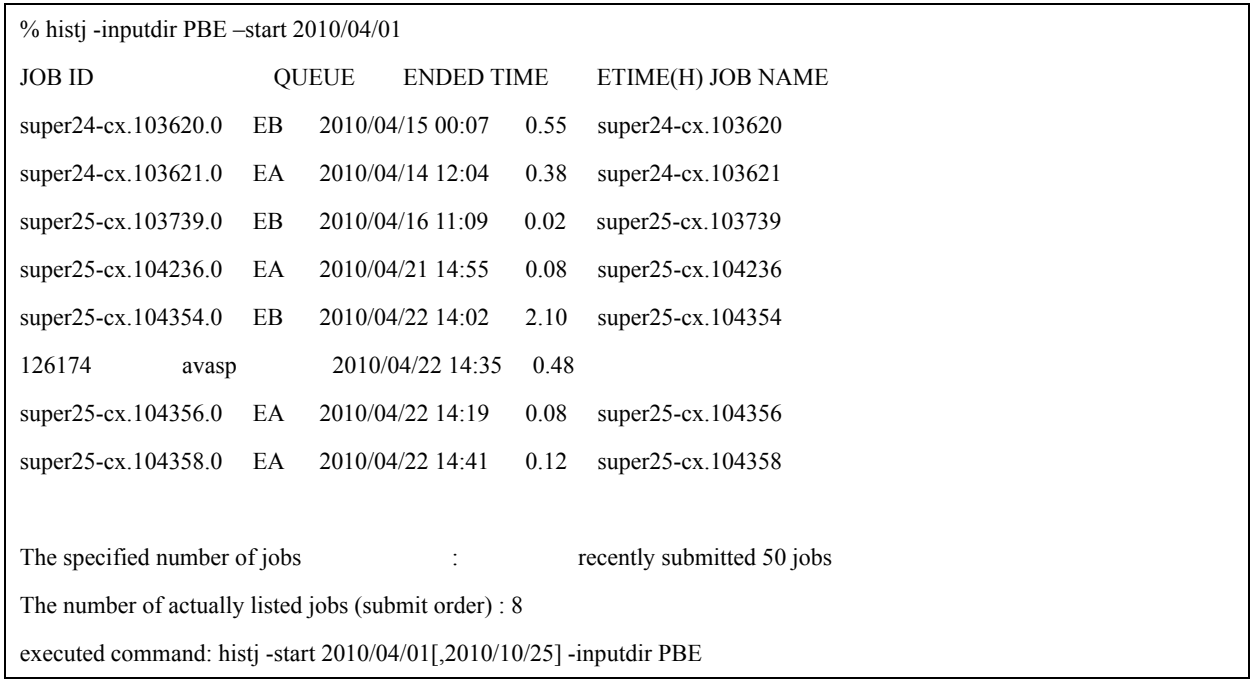

## **3.2** 再現実行用データの要求

ジョブ再現実行支援コマンド getInputData コマンドは、ジョブの入力ファイルや起動スクリプトファイル (gend submit.sh)、元の入力ファイルと展開後の入力ファイルの所在の一覧 (gend filepath) を展開する。ディレクトリ に同名ファイルがあった場合に上書きされるのを防止するため、getInputData コマンドは空のディレクトリでしか実行で きないようにしている。以下にジョブ ID が super25-cx.104354.0 のジョブについて、再現実行用データを展開する例を示 す。これは VASP のジョブで、INCAR、KPOINTS、POSCAR、POTCAR が入力ファイルである。gend filepath には各入 力ファイルについて、過去の計算時のディレクトリ、コピーしたディレクトリが出力される。また、gend\_submit.sh には ジョブ投入時のコマンドが出力される。

% getInputData super25-cx.104354.0  $%$  ls INCAR KPOI NTS POSCAR POTC AR g end\_filepath g end\_submit.sh % cat gend filepath FILE\_NAME, ORIGINAL\_DIRECTORY, COPIED\_DIRECTORY POTCAR,/home/igarashi/VASP5.2/Data/PBEsol/Si64-LASPH,(current dir) INCAR,/home/igarashi/VASP5.2/Data/PBEsol/Si64-LASPH,(current dir) KPOINTS,/home/igarashi/VASP5.2/Data/PBEsol/Si64-LASPH,(current dir) POSCAR,/home/igarashi/VASP5.2/Data/PBEsol/Si64-LASPH,(current dir) % cat gend submit.sh submit EB vasp5

# **3.3** ジョブの再現実行

ジョブの再現実行をするには、getInputData で出力された gend submit.sh を参考に実行する。以下に再現実行を行う例 を示す。基本的には gend submit.sh はそのままで実行可能だが、過去に実行した後でキュー名やアプリケーションのバー ジョンなどが変更された場合には修正する必要がある。アプリケーションのバージョンアップを行った場合でもシステム 側で以前のバージョンが実行できる環境を保持しているため、過去に実行した計算と同じ条件で計算を実行することがで きる。

% ./gend\_submit.sh

llsubmit: Processed command file through Submit Filter: "/var/home/loadl/perf\_filter.sh".

llsubmit: The job "super25-cx.122152" has been submitted.

# **4.** まとめ

スパコンシステムの VASP と Gaussian ジョブについて、過去の計算を後から再現実行させるための機能を開発した。 これにより、計算の再現実行に必要な情報をシステム側で自動的に履歴として保持するとともに、各種検索条件で再現実 行に必要なデータをユーザーが検索できるようになり、計算の再現性が大幅に向上した。また、この機能は拡張性を持た せており、入力ファイルが特定できれば、他のアプリケーションにも適用可能である。